## **V. 3.0.2.50**

## Arrondir des encaissements reçus en espèces

1. Configuration

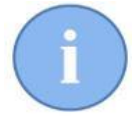

Le système d'arrondissement en Cinnaber fonctionne uniquement pour des encaissements (partiels) en argent liquide. Les autres types de mode de paiement ne sont pas concernés. Ce qui est prévu légalement à partir du 01/12/2019.

Ciquez sur 'Fichiers' et puis sur 'Modes de paiement'.

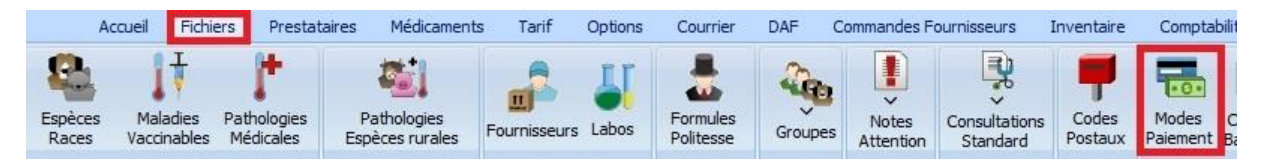

Dans cette liste, retrouvez les modes de paiement où l'arrondissement doit être réalisé.

Sélectionnez les et puis cochez "Argent Comptant".

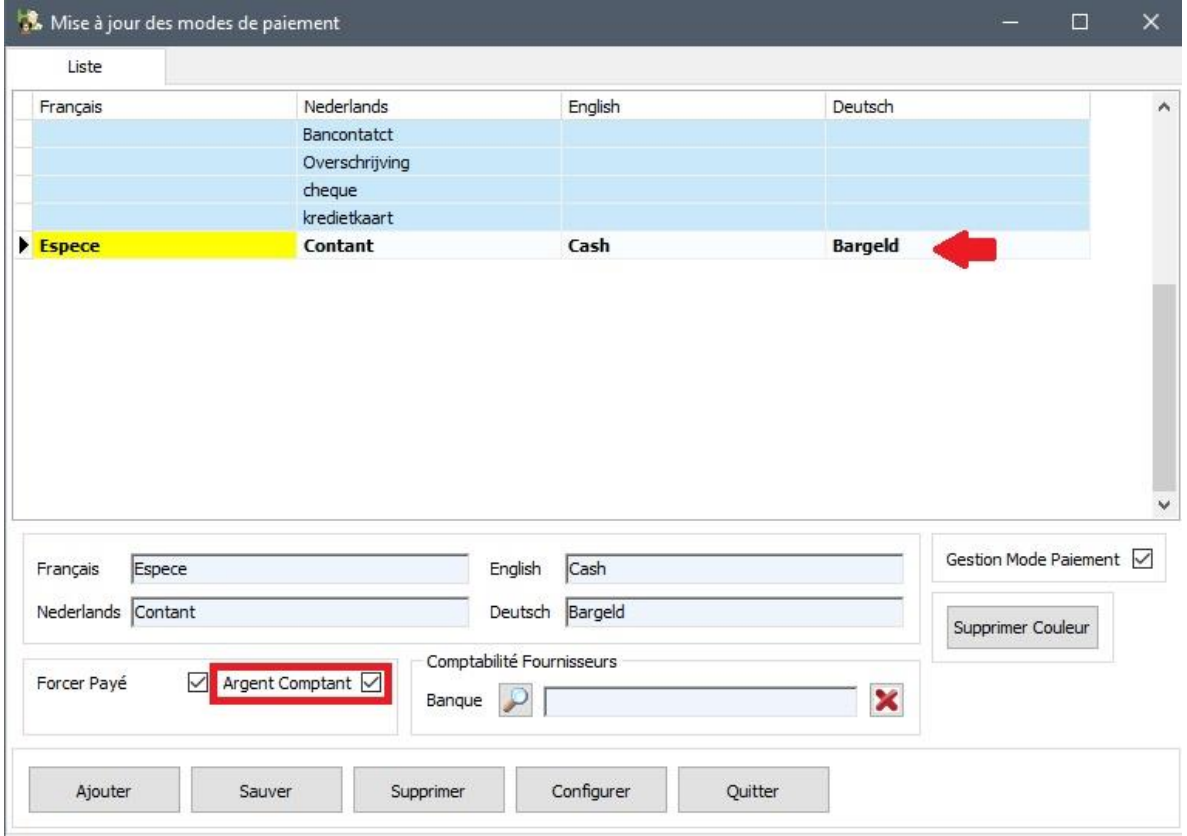

'Sauvez' et 'Fermez'.

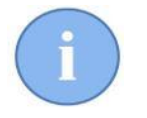

Vous pouvez indiquer plus d'un mode paiement de type "Argent comptant"

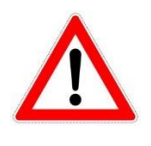

Si vous ne spécifiez aucun mode de paiement de type "Argent Comptant", le système d'arrondissement en Cinnaber ne sera pas initialisé !!! Vous pouvez continuer à travailler de façon habituelle (sans les arrondis).

## 1.2. Arrondissement dans la fenêtre "Encaissements"

Comme exemple, considérons le document (bordereau, facture, note de crédit) comme ci-dessous. Le prix pour la prestation est de € 8.27, le document est payé en espèces.

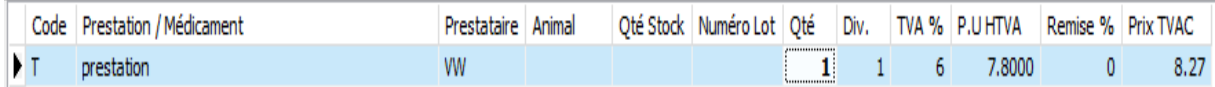

Fenêtre d'encaissement :

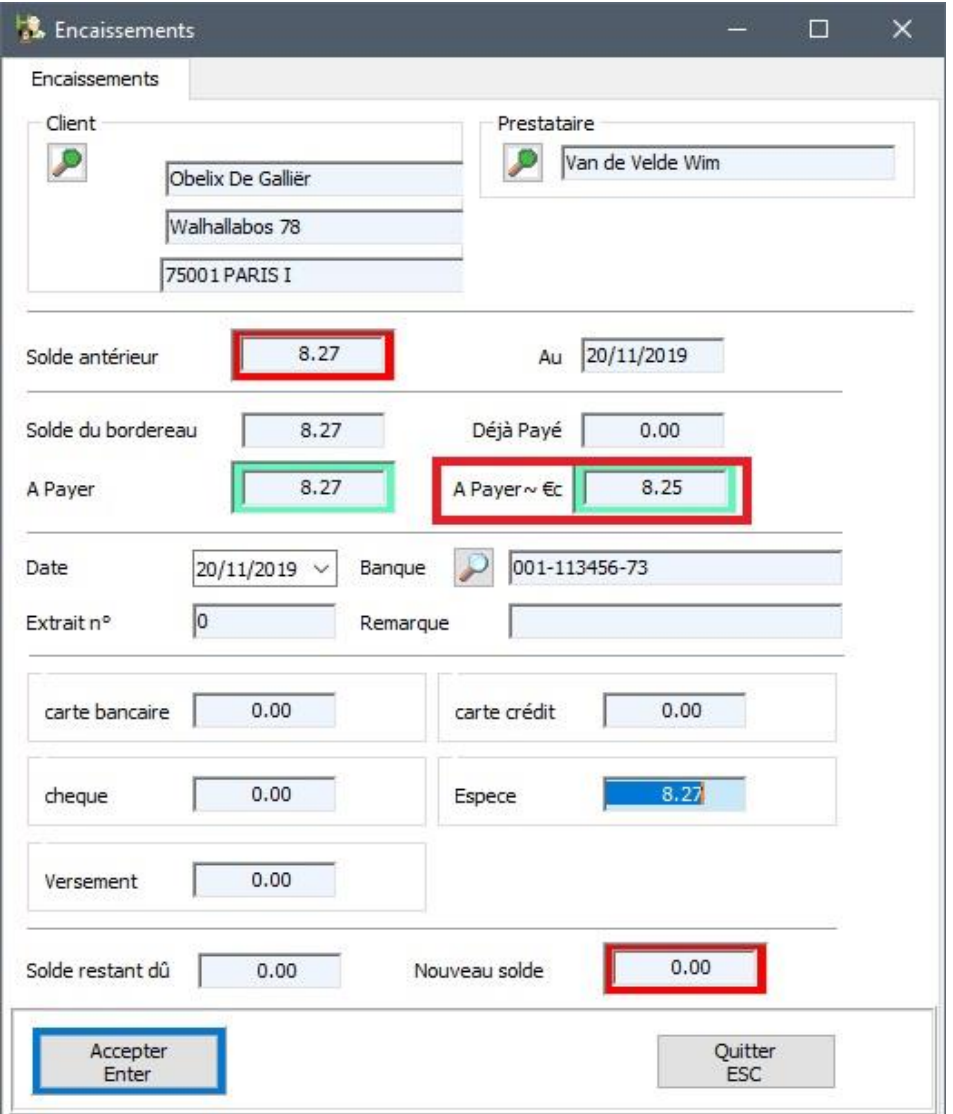

Remarquez que dans la fenêtre, il y a une nouvelle zone "A Payer ~€c".

Dans cette zone, vous trouvez le montant arrondi pour la zone Espèce (dans notre exemple Cinnaber vient d'arrondir le montant de 8.27 € vers 8.25 €). Dans la pratique, vous allez reçevoir 8.25 € en liquide dans votre caisse.

Si le client décide de payer avec une carte bancaire, vous pouvez adapter les données comme vous avez toujours fait. La zone 'A Payer ~€c' sera remis à zéro.

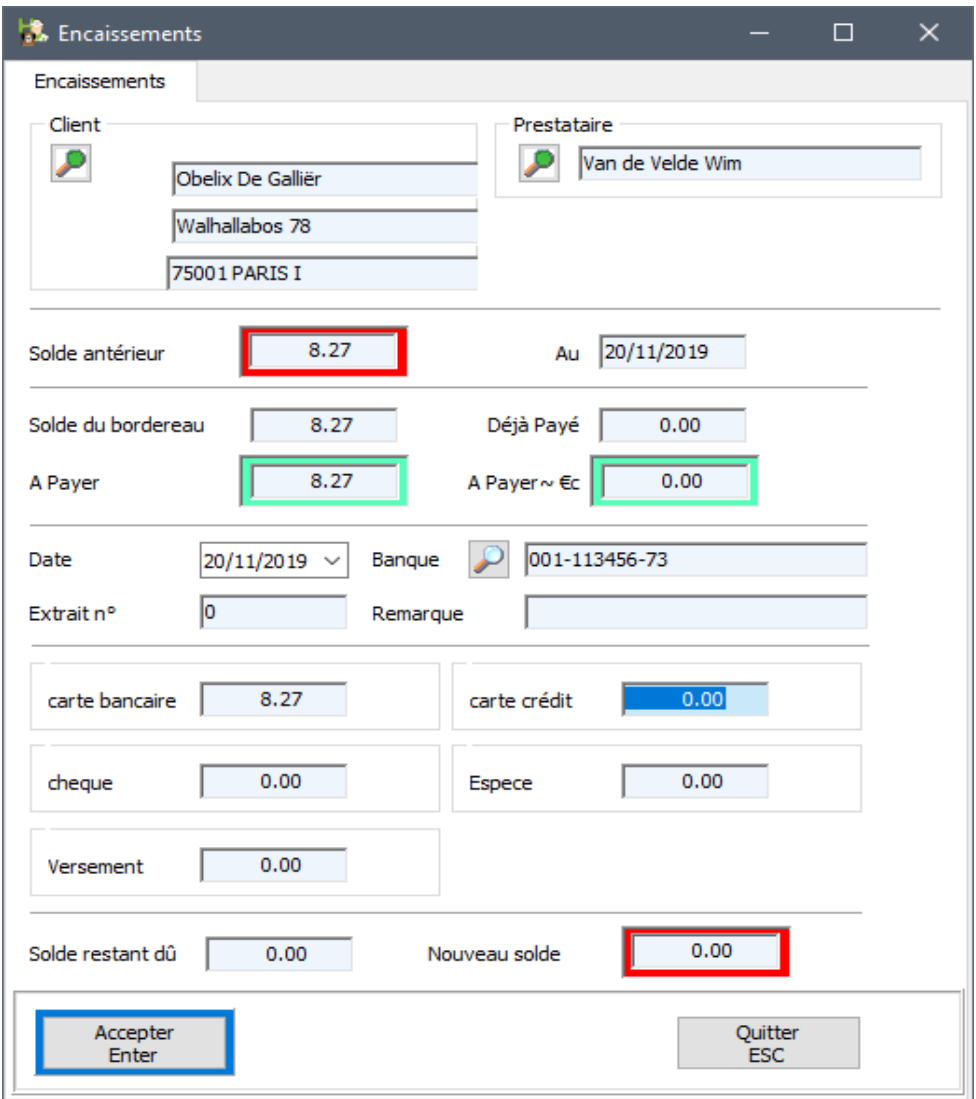

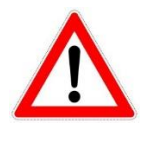

La zone 'A Payer ~€c' n'est PAS modifiable par le prestataire. C'est une zone qui est calculé en automatique par Cinnaber dès qu'un mode de paiement avec de l'argent liquide est détecté.

Dans la liste des documents, Cinnaber tiendra compte de la valeur originale du document.

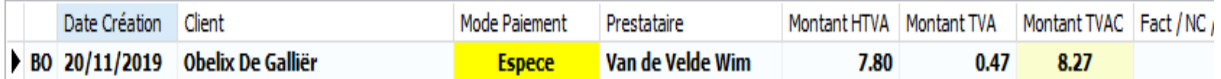

## 1.4. Encaissements

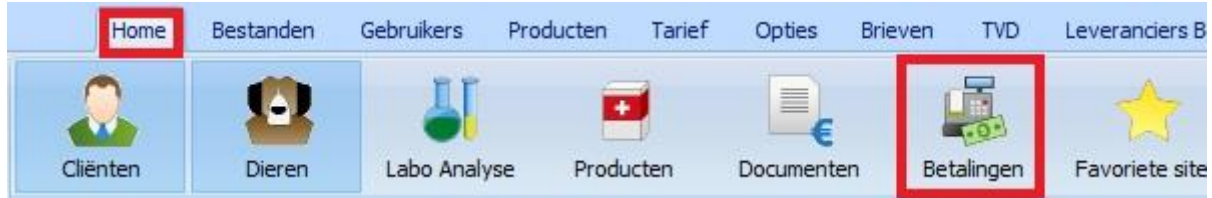

Considérons de nouveau le document ci-dessus :

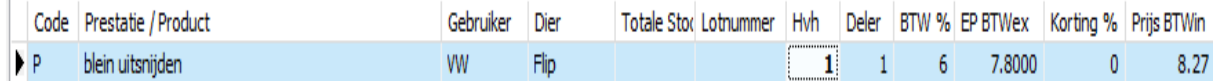

Le document a été encaissé en espèces (8.25 €).

Dans la liste des encaissements une colonne a été ajoutée. En plus de la valeur réelle du document, le montant de l'arrondissement est affiché.

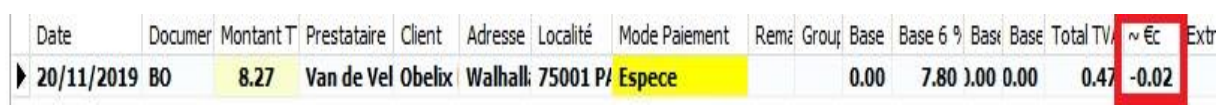

 $\sim$  10  $\mu$ 

La liste des encaissements reprend la même information.

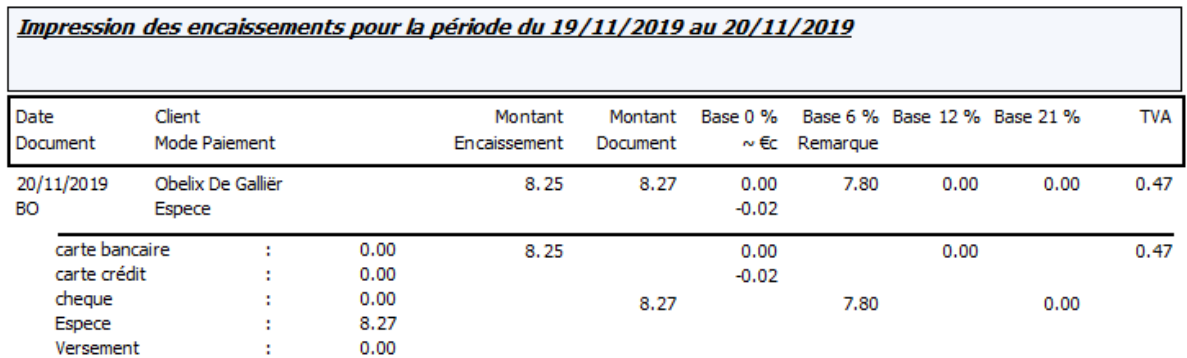